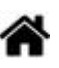

# **Adafruit 1.8" 128x160 Color TFT LCD display with MicroSD Card v2 - ST7735R (SPI)**

[Mise à jour le 24/12/2021]

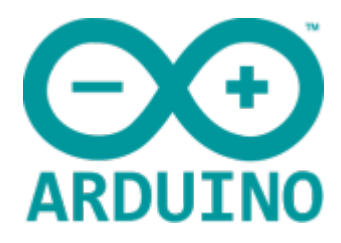

- **Ressources**
	- **Adafruit**
		- Produit [Adafruit 1.8" Color TFT Shield w/microSD and Joystick v 2.](https://www.adafruit.com/product/802)
		- [Tutoriel : Testing the Shield](https://learn.adafruit.com/1-8-tft-display/testing-the-shield)

### **Lectures connexes**

- [Les afficheurs graphiques](https://webge.fr/dokuwiki/doku.php?id=materiels:afficheurs:graphique)
- [Bibliothèque Adafruit GFX Graphics Library](https://webge.fr/dokuwiki/doku.php?id=materiels:afficheurs:libgfx)
- [0,96" 128x64 OLED 2864 Display module SSD1306 \(I2C\)](https://webge.fr/dokuwiki/doku.php?id=materiels:afficheurs:ard0_96)
- $\circ$  [Adafruit 1,3" 128x64 OLED FeatherWing SH1107 + 3 buttons \(I2C\)](https://webge.fr/dokuwiki/doku.php?id=materiels:afficheurs:ada1107#x64_oled_featherwing_-_sh1107_3_buttons_i2c)

### **Distributeur**

**Gotronic** : [Shield écran couleur TFT 1,8'' ADA802](https://www.gotronic.fr/art-shield-ecran-couleur-tft-1-8-ada802-20680.htm)

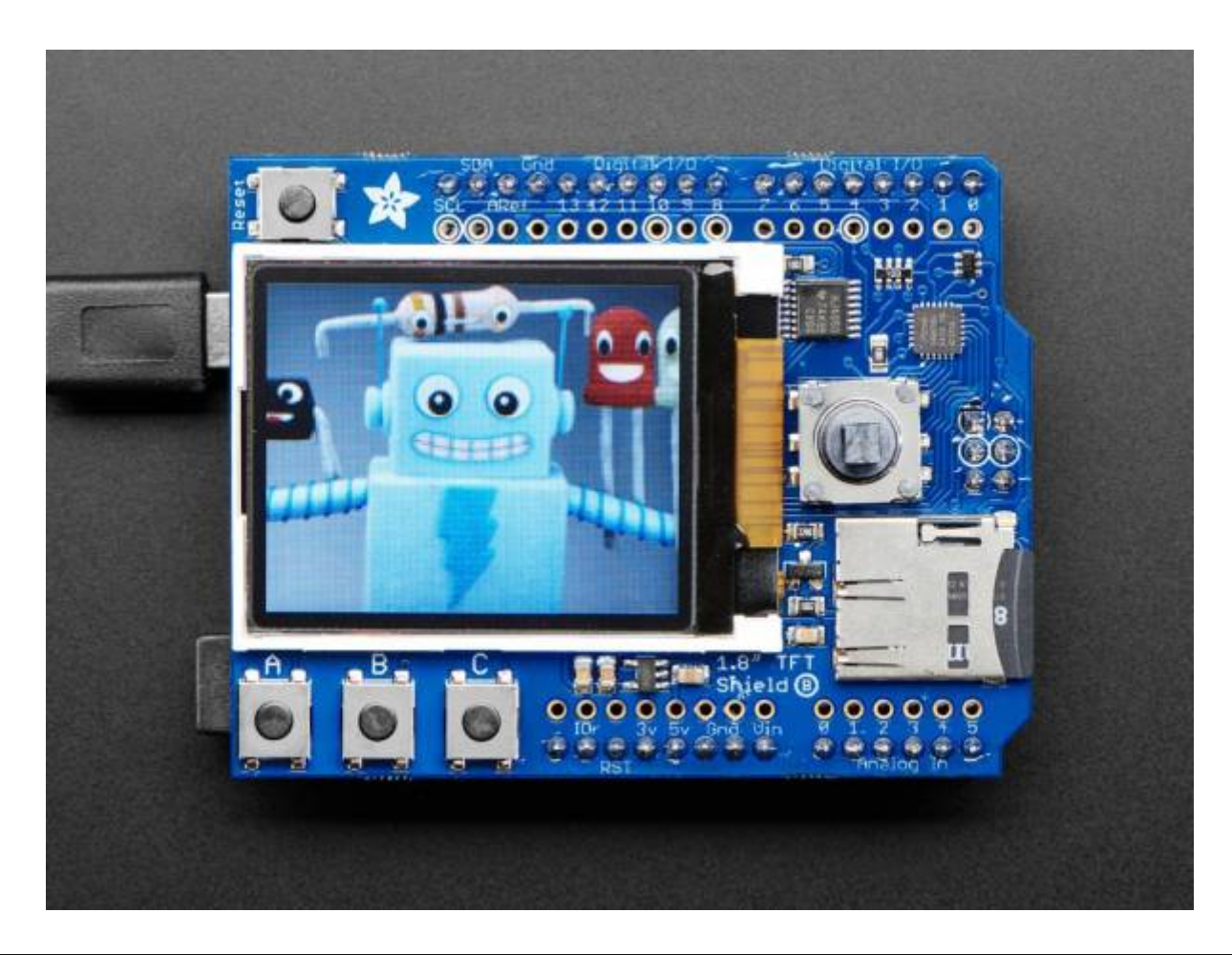

# **1. Description**

 Cette carte contient un écran **1.8" TFT**, un connecteur pour carte **microSD**, un **joystick** à **5 directions** et **trois boutons**. Comme l'**écran** n'utilise que 4 broches pour communiquer en **SPI** et possède son propre buffer, il peut facilement être utilisé pour ajouter un écran et une interface à un montage sans limiter la mémoire ou les broches du microcontrôleur.

Ce shield est compatible avec le format 'Arduino R3'. Il est utilisable avec tous les Arduinos ou Metros, y compris les Metros M0 ou M4, Arduino Mega, Zero, etc. La gestion des **boutons** et du **joystick** se fait à l'aide du port **I2C**, de sorte que seules 2 broches sont nécessaires pour communiquer avec les 8 commutateurs.

 L'écran couleur 1.8" a **128×160 px**. Le pilote TFT [\(ST7735R](https://www.displayfuture.com/Display/datasheet/controller/ST7735.pdf)) peut afficher des couleurs sur **18 bits** (**262144 nuances** !).

Il est possible d'afficher des images **bitmaps** couleur à partir d'une carte [microSD](https://www.adafruit.com/product/102) formatée (**FAT16** / **FAT32**).

Pour afficher du texte, des formes, des lignes, des pixels, etc., le shield utilise les broches **SPI** (**SCK / MOSI / MISO**), **I2C** (**SDA** & **SCL**) et numérique **#8**. Pour la carte microSD, il a également besoin de **#4**.

#### **Caractéristiques**

- 1.8" diagonal LCD TFT display
- $\circ$  Physical dimensions: 2.71" (69mm) width, 2.1" (53.5mm) height, 0.27" (6.94mm) thickness (top of joystick)
- $\circ$  128×160 resolution, 18-bit (262,144) color
- 4 wire SPI digital interface
- o Built-in microSD slot uses 2 more digital lines
- 5V compatible! Use with 3.3V or 5V logic Arduinos
- Onboard 3.3V @ 150mA LDO regulator
- 2 white LED backlight, transistor connected. PWM controlled via I2C seesaw chip
- Comes with header, requires soldering!
- Display current draw is mostly based on the backlight, with full backlight the current draw is ~100mA, this does not include the SD Card. SD cards can draw 20-100mA based on read/write. Measure current draw in circuit to get precise numbers.
- **Connexions**
	- SCK Horloge SPI
	- MOSI SPI Data
	- Digital 10 Sélection de puce
	- Digital 8 Sélection de données / commandes
- **Bibliothèques à installer dans l'IDE Arduino ou dans PlatformIO (VSCode)**
	- Adafruit seesaw library

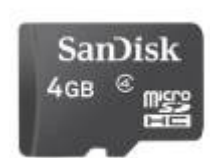

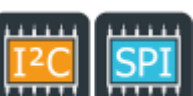

- Adafruit gfx library
- Adafruit ST7735 and ST7789 library
- SD Built-In

# **2. Exemple**

Un premier exemple pour tester le shield Arduino Examples → Examples from Custom Libraries → Adafruit\_ST7735\_and\_ST7789\_Library → **seesaw\_shield18\_test.ino**

### [initv2.cpp](http://webge.fr/dokuwiki/doku.php?do=export_code&id=materiels:afficheurs:ard1_8shv2&codeblock=0)

```
// Programme : seesawshield18_test
// Carte : Arduino Uno
// Shield écran couleur TFT 1,8'' V2
// Fichier : seesawshield18_test.ino (partiel)
#include <SPI.h>
#include <Adafruit_GFX.h>
#include <Adafruit_ST7735.h>
// Assurez-vous d'avoir installé la bibliothèque Adafruit seesaw!
#include <Adafruit_seesaw.h>
#include <Adafruit_TFTShield18.h>
Adafruit_TFTShield18 ss; // Constructeur
// L'écran TFT et la carte SD partagent l'interface SPI.
// Pour la carte Arduino, le bus SPI est disponible sur
// pin 11 = MOSI, pin 12 = MISO, pin 13 = SCK.
#define SD CS 4 // Sélection de la carte SD sur le Shield V2
#define TFT CS 10 // Sélection de l'afficheur TFT sur le Shield V2
#define TFT DC 8 // Données/commandes line de l'afficheur TFT sur le
Shield V2
#define TFT RST -1 // Le reset de l'afficheur TFT est géré par seesaw !
Adafruit_ST7735 tft = Adafruit_ST7735(TFT_CS, TFT_DC, TFT_RST); //
Constructeur
void setup()
{
    Serial.begin(9600);
     while (!Serial)
         ;
     // On désactive l'afficheur et la carte SD
     pinMode(TFT_CS, OUTPUT);
    digitalWrite(TFT CS, HIGH);
     pinMode(SD_CS, OUTPUT);
    digitalWrite(SD CS, HIGH);
```
Last update: 2023/08/20 17:47

```
 // Démarrage de la puce Seesaw
     if (!ss.begin())
     {
         Serial.println("seesaw ne peut pas être initialisé!");
         while (1)
1990 - 1990 - 1990 - 1991
     }
     Serial.println("seesaw démarré");
     Serial.print("Version: ");
    Serial.println(ss.getVersion(), HEX);
     // Désactivation du rétroéclairage
    ss.setBacklight(TFTSHIELD_BACKLIGHT_OFF);
     // Reset de l'afficheur TFT
     ss.tftReset();
     // Initialisation de l'afficheur 1.8" TFT
     tft.initR(INITR_BLACKTAB); // Initialisation de la puce ST77355,
fond d'écran noir
     Serial.println("TFT OK!");
     tft.fillScreen(ST77XX_CYAN); // écran cyan
     // Activation du rétroéclairage (100%)
     // ss.setBacklight(TFTSHIELD_BACKLIGHT_ON);
     // ou 30%
     // ss.setBacklight(TFTSHIELD_BACKLIGHT_ON / 3);
     // ou éclairage progressif
     for (int32_t i = TFTSHIELD_BACKLIGHT_OFF; i <
TFTSHIELD BACKLIGHT ON; i += 100)
     {
         ss.setBacklight(i);
        delay(1);
     }
     delay(100);
     tft.fillScreen(ST77XX_RED); // fond d'écran rouge
     delay(100);
     tft.fillScreen(ST77XX_GREEN); // fond d'écran vert
    delay(100);
     tft.fillScreen(ST77XX_BLUE); // fond d'écran bleu
    delay(100);
     tft.fillScreen(ST77XX_BLACK); // fond d'écran noir
     tft.setTextSize(1);
     tft.setTextColor(ST77XX_WHITE); // texte blanc
     tft.setCursor(0, 0);
     tft.print("Presser les boutons");
}
```

```
uint8 t buttonhistory = 0;
void loop()
{
    uint32 t buttons = ss.readButtons();
   tft.setTextSize(3);
  if(! (buttons & TFTSHIELD BUTTON DOWN)){
     tft.setTextColor(ST77XX_RED);
     tft.setCursor(0, 10);
     tft.print("Bas ");
    buttonhistory |= 1; }
  if(! (buttons & TFTSHIELD BUTTON LEFT)){
     tft.setTextColor(ST77XX_YELLOW);
     tft.setCursor(0, 35);
     tft.print("Gauche ");
    buttonhistory |= 2; }
   if(! (buttons & TFTSHIELD_BUTTON_UP)){
     tft.setTextColor(ST77XX_GREEN);
     tft.setCursor(0, 60);
     tft.print("Haut");
    buttonhistory |= 4; }
   if(! (buttons & TFTSHIELD_BUTTON_RIGHT)){
     tft.setTextColor(ST77XX_BLUE);
     tft.setCursor(0, 85);
     tft.print("Droit");
    buttonhistory |= 8; }
  if(! (buttons & TFTSHIELD BUTTON 1)){
     tft.setTextColor(ST77XX_BLUE);
     tft.setCursor(0, 140);
     tft.print("1");
    buttonhistory |= 16;
   }
  if(! (buttons & TFTSHIELD BUTTON 2)){
     tft.setTextColor(ST77XX_GREEN);
     tft.setCursor(50, 140);
     tft.print("2");
    buttonhistory |= 32; }
  if(! (buttons & TFTSHIELD BUTTON 3)){
     tft.setTextColor(ST77XX_YELLOW);
     tft.setCursor(100, 140);
     tft.print("3");
    buttonhistory |= 64; }
   if (! (buttons & TFTSHIELD_BUTTON_IN)) {
     tft.setTextColor(ST77XX_MAGENTA);
     tft.setCursor(0, 110);
```

```
 tft.print("SELECT");
   }
}
```
**Code complet avec la gestion de la carte SD** Arduino Examples → Examples from Custom Libraries → Adafruit\_ST7735\_and\_ST7789\_Library → **seesaw\_shield18\_test.ino**

# **2. Breakout ou Shield V1 (ARCHIVE)**

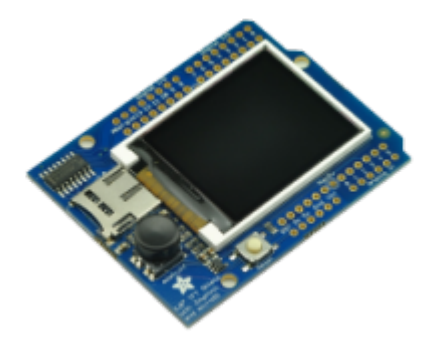

## **Caractéristiques**

- Alimentation: 3,3 ou 5 Vcc
- Interface SPI
- Résolution: 160 x 128 pixels
- Couleurs: 18 bits (262144 couleurs)
- Rétro-éclairage à leds
- Port micro-SD (carte non incluse)
- $\circ$  Dimensions: 70 x 54 x 12 mm

### **Brochage**

Compatible [Arduino Uno R3.](https://commons.wikimedia.org/wiki/File:Pinout_of_ARDUINO_Board_and_ATMega328PU.svg)

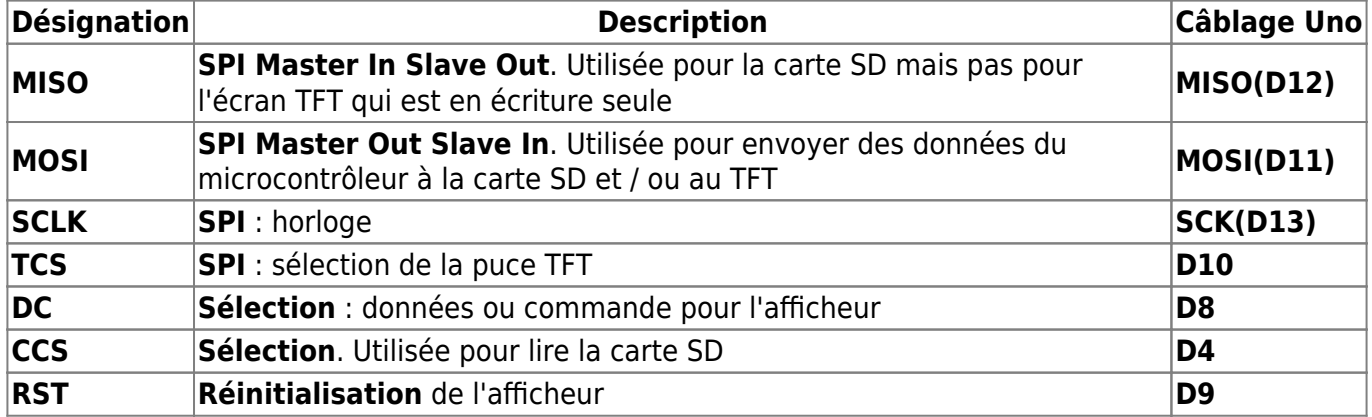

#### **Bibliothèques à installer dans l'IDE Arduino**

- Adafruit gfx library
- Adafruit ST7735 and ST7789 library
- TFT Built-In
- Adafruit ImageReader Library

### **Exemples**

Un premier exemple pour tester le shield

Arduino Examples → Examples from Custom Libraries → Adafruit\_ST7735\_and\_ST7789\_Library → **shieldtest.ino**

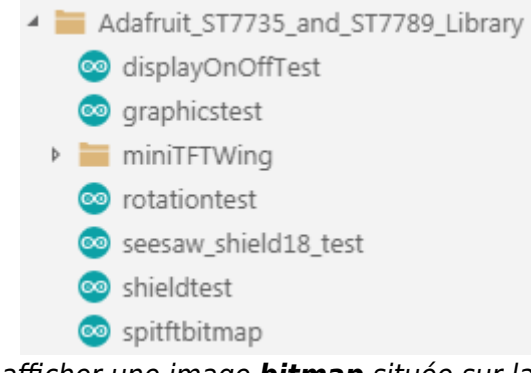

- Un autre exemple pour afficher une image *bitmap* située sur la carte SD Arduino Examples → Examples from Custom Libraries → Adafruit\_ImageReader\_Library → **ShieldST7735.ino**
- **Initialisation**

#### [init.cpp](http://webge.fr/dokuwiki/doku.php?do=export_code&id=materiels:afficheurs:ard1_8shv2&codeblock=1)

```
// Programme : DemoST7735
// Carte : Arduino Uno
// Shield écran couleur TFT 1,8'' V1 ou breakout
// Fichier : ST7735.ino (partiel)
// Bibliothèques
#include <Adafruit_GFX.h> // Bibliothèques graphiques
#include <Adafruit_SPITFT_Macros.h>
#include <Adafruit_SPITFT.h>
#include <gfxfont.h>
#include <Adafruit_ST7735.h> // Bibliothèques spécifiques aux matériels
#include <Adafruit_ST7789.h>
#include <Adafruit_ST77xx.h>
#include <SPI.h> // Communication sur un Bus SPI
// Configuration des broches du micro pour commander un afficheur à
ST7735
// Pour la sélection du ST7735, vous pouvez utiliser 2 ou 3 broches
// Ces broches fonctionneront également pour le shield TFT de 1,8 "
#define TFT_CS 10 // Cheap Select (Sélection du composant)
#define TFT RST 9 // Peut être connectéé à la broche de remise à
zéro (RST) de l'Arduino
                       // dans ce cas, définissez cette broche #define
sur 0!
```
Last update: 2023/08/20 17:47 materiels:afficheurs:ard1\_8shv2 http://webge.fr/dokuwiki/doku.php?id=materiels:afficheurs:ard1\_8shv2&rev=1692546464

```
#define TFT_DC 8 // Sélection d'une Donnée / Commande
// Option 1 (recommandée): Utiliser l'interface SPI matérielle
// (pour une UNO SPI CLK = 13 et SPI MOSI = 11). La broche 10 doit
être
// une sortie. C'est beaucoup plus rapide, mais également nécessaire si
vous voulez
// commander une carte micro SD
Adafruit_ST7735 tft = Adafruit_ST7735(TFT_CS, TFT_DC, TFT_RST); //
Constructeur
// Option 2: utiliser n'importe quelle broche (SPI Soft) mais un peu
plus lent!
#define TFT SCLK 13 // A choisir parmi les GPIO
#define TFT_MOSI 11
//Adafruit_ST7735 tft = Adafruit_ST7735(TFT_CS, TFT_DC, TFT_MOSI,
TFT_SCLK, TFT_RST);
void setup()
{
   // Initialisation d'un afficheur TFT 1.8"
   tft.initR(INITR_BLACKTAB); // initialise un circuit ST7735S
   tft.fillScreen(ST7735_BLACK);
}
```
### **TELECHARGER**

Le programme *DemoST7735* complet pour un shield V1 ou un breakout est téléchargeable [ici](https://webge.fr/doc/wikis/code/Arduino/ARD_Uno_Afficheur_Adafruit_ST7735.zip)

From: <http://webge.fr/dokuwiki/>- **WEBGE Wikis**

Permanent link: **[http://webge.fr/dokuwiki/doku.php?id=materiels:afficheurs:ard1\\_8shv2&rev=1692546464](http://webge.fr/dokuwiki/doku.php?id=materiels:afficheurs:ard1_8shv2&rev=1692546464)**

Last update: **2023/08/20 17:47**

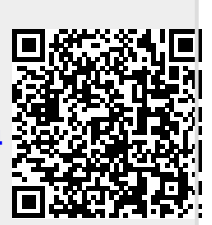